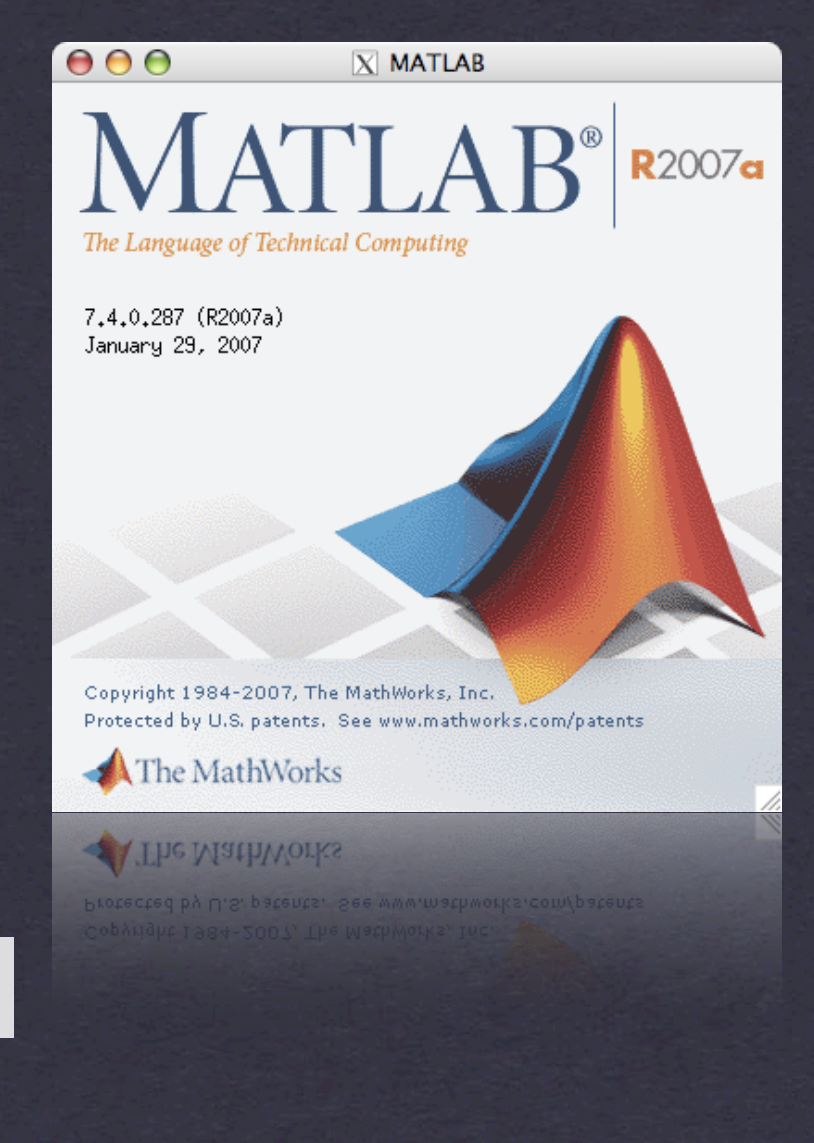

**Matlab Tutorial Joseph E. Gonzalez**

What Is Matlab?

**\* MATrix LABoratory \* Interactive Environment** Programming Language \* Invented in Late 1970s Cleve Moler chairman CSD Univ New Mexico Fortran alternative to LINPACK Dynamically Typed, Garbage Collection

# Why we use it?

- Fast Development
- Debugging
- Mathematical Libraries
- Documentation
- **\* Tradition**
- Alternatives: Mathematica, R, Java? ML?...

# **Details**

Language Like C and Fortran Garbage Collected **\*** Interface **\* Interactive** Apple, Windows, Linux (Andrew) Expensive ("Free" for you)

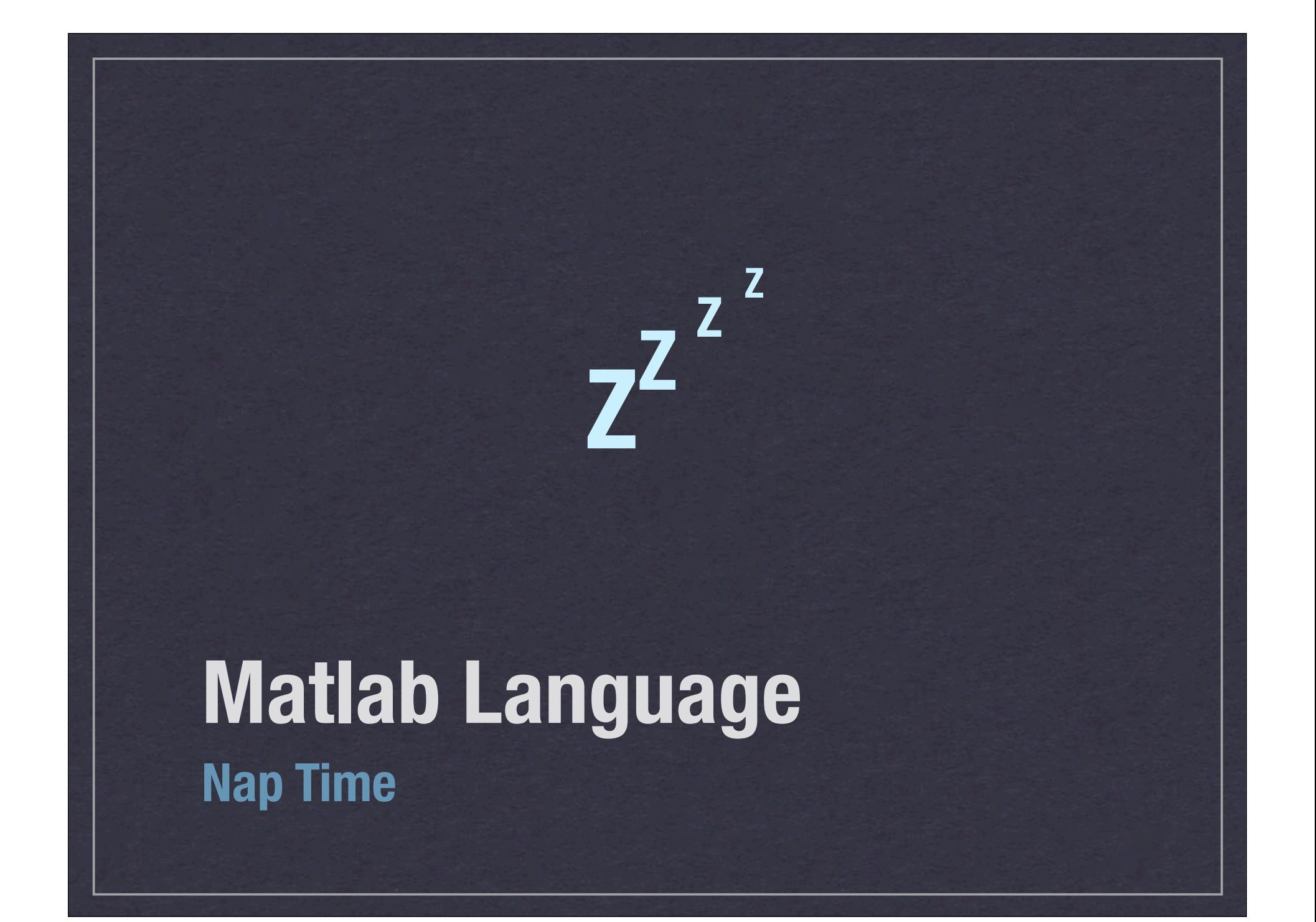

#### **Basics**

% This is a comment >>  $((1+2)*3 - 2^2 - 1)/2$  $ans: 2$ % Use ; to suppress output (scripts and functions) >>  $((1+2)*3 - 2^2 - 1)/2;$ No output % You need to use the ... operator to wrap lines  $\gg 1 + 2 + 3 + 4 + 5 \ldots$  $+ 6 + 7 + 8 + 9$ ans: 45

Logic and Assignment % Assignment with equality  $\gg$  a = 5; No Output % Logical test like >, <, >=, <=,  $\sim$ =  $\Rightarrow$   $a == 6$ ans: 0 % 0 is false in Matlab (recall C)  $\gg$  a  $\sim$  = 6 ans: 1 % 1 is true in Matlab  $*$  not(  $a == 6$  ) also works

Logical Operators

% Short Circuited Logic >> true || (slow\_function) ans: 1 % Evaluates Quickly >> true | (slow\_function) ans: 1 % Evaluate slowly % Matrix logic >> matrix1 || matrix2 ans: Error >> matrix1 | matrix2 Pair wise logic

# Making Arrays

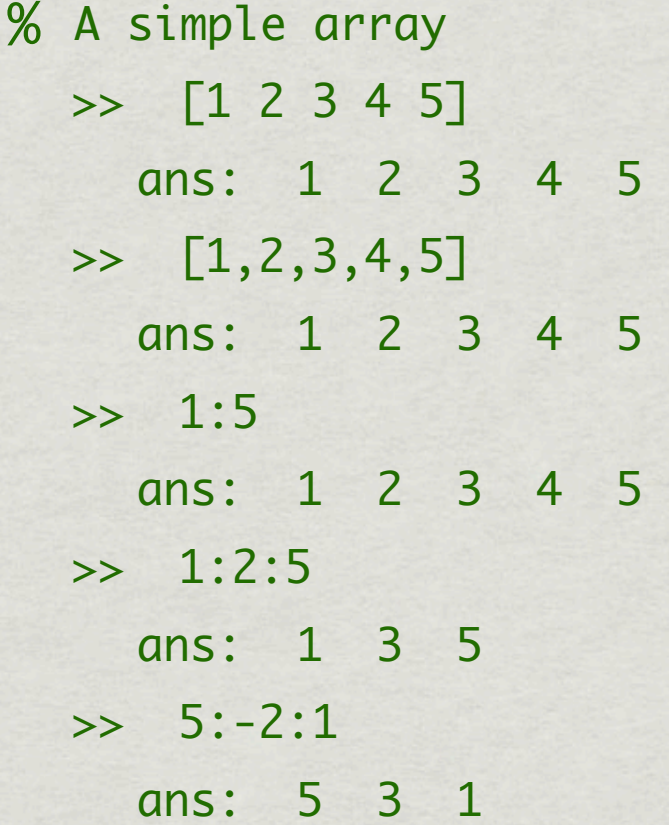

# Making Matrices

% All the following are equivalent

- >> [1 2 3; 4 5 6; 7 8 9]
- $\rightarrow$  [1,2,3; 4,5,6; 7,8,9]
- >> [[1 2; 4 5; 7 8] [3; 6; 9]]
- >> [[1 2 3; 4 5 6]; [7 8 9]]
	- ans: 1 2 3
		- 4 5 6
			- 7 8 9

# More Making Matrices

% Creating all ones, zeros, or identity matrices

>> zeros( rows, cols )

>> ones( rows, cols )

>> eye( rows )

% Creating Random matrices

>> rand( rows, cols ) % Unif[0,1]

>> randn( rows, cols) % N(0, 1)

% Make 3x5 with N(1, 4) entries

 $\gg$  1 + 2 \* randn(3,5)

% Get the size

>> [rows, cols] = size( matrix );

## Accessing Elements 1

```
% Make a matrix
  \Rightarrow A = [1 2 3; 4 5 6; 7 8 9]
     ans: 1 2 3
            4 5 6
             7 8 9
% Access Individual Elements
  \Rightarrow A(2,3)
     ans: 6
% Access 2nd column ( : means all elements)
  \Rightarrow A(:,2)
     ans: 2
             5
             8
```
Array and Matrix Indices Start at 1 not 0. (Fortran)

## Accessing Elements 2

```
% Make a matrix
  \Rightarrow A = [1 2 3; 4 5 6; 7 8 9]
    ans: 1 2 3
          4 5 6
           7 8 9
% Access Individual Elements
  >> A([1, 3, 5])
    ans: 1 7 5
  >> A( [1,3], 2:end )
    ans: 2 3
           8 9
```
## Accessing Elements 3

% Make a matrix >> A = [1 2 3; 4 5 6; 7 8 9] ans: 1 4 7 2 5 8 3 ans: 1 2 3 4 5 6 7 8 9 % Access Individual Elements >> A(1, logical([1,0,1])) ans: 1 3  $\Rightarrow$  A( mod(A, 2) == 0)' ans: 4 2 8 6

 $\Rightarrow$  A(:)' 6 9  $\Rightarrow$  A( mod(A, 2) == 0) = -1 ans: 1 -1 3  $-1$  5  $-1$ 7 -1 9

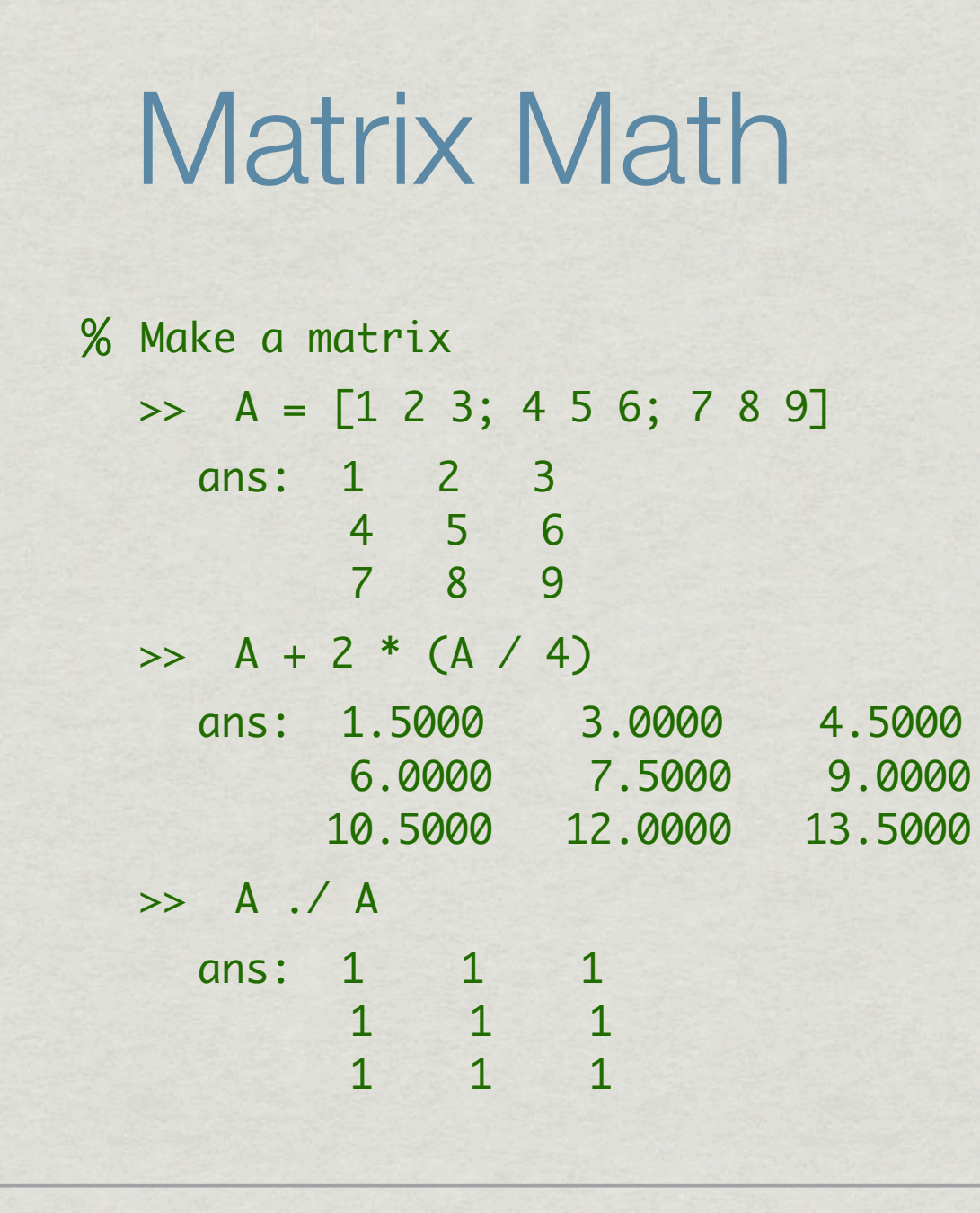

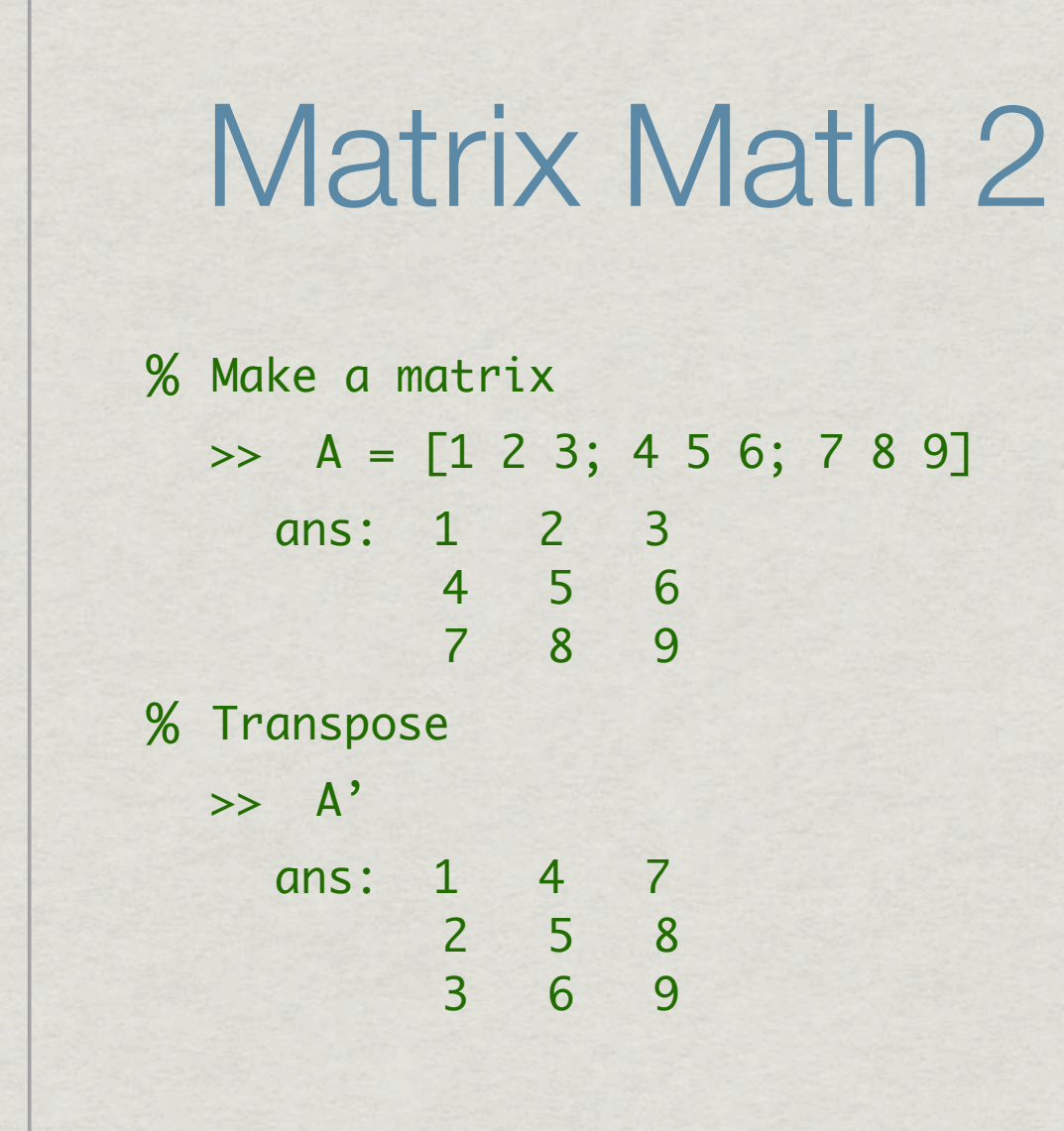

Matrix Math 3 % Matrix Multiplication >> A\*A % Equivalent to A^2 ans: 30 36 42 66 81 96 102 126 150 % Element by Element Multiplcation >> A .\* A % equivalent to A.^2 ans: 1 4 9 16 25 36 49 64 81

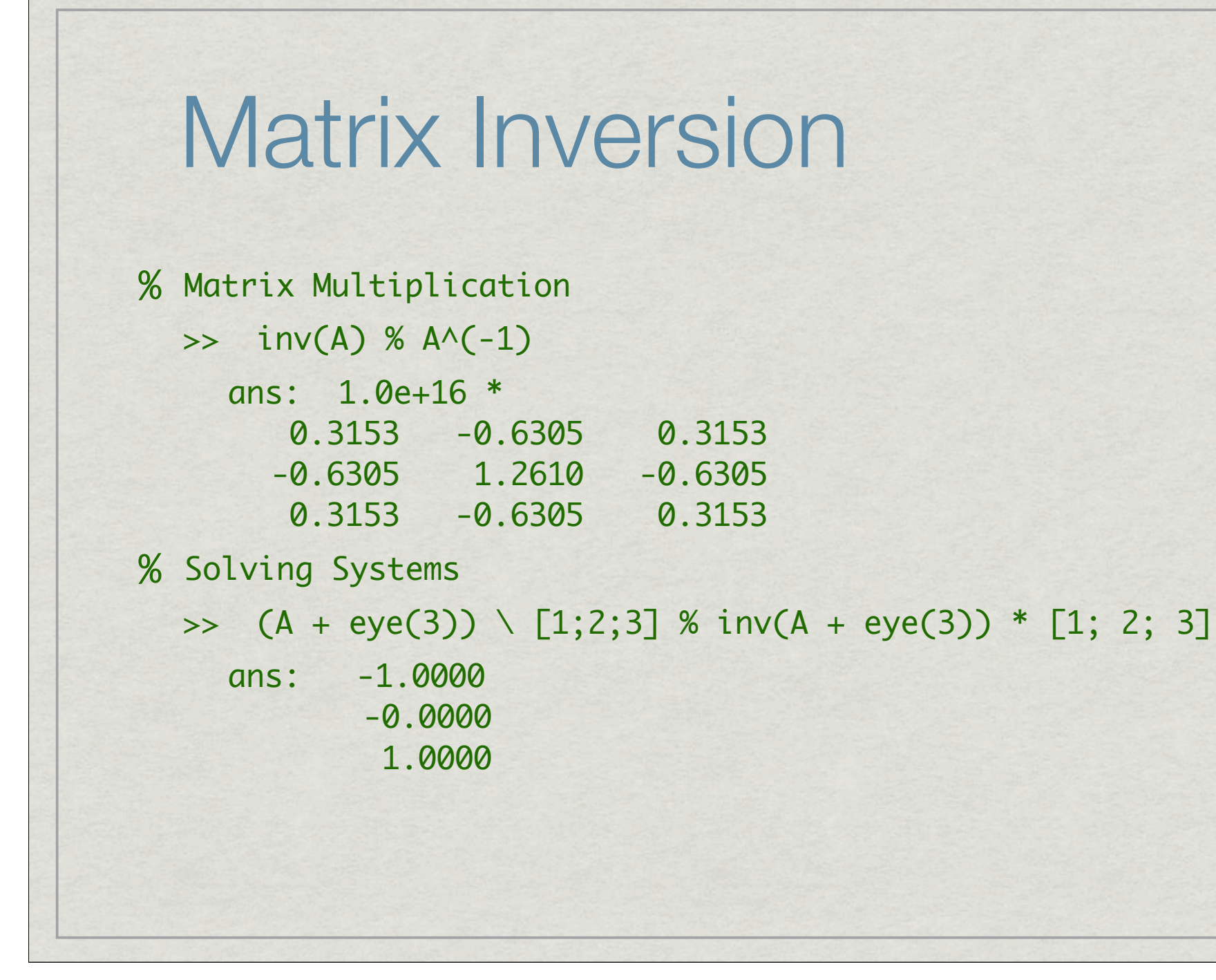

# Anonymous Functions (Closure)

% Define some variables and store a function in f

 $\gg$   $c = 4;$  $\Rightarrow$  f =  $\mathcal{Q}(x)$  x + c;  $\Rightarrow$   $f(3)$ ans: 7  $>>$   $c = 5;$  $\Rightarrow$   $f(3)$ ans: 7

% This can be useful when you want to pass a function to a gradient library with the data already set.

## Cells

% Like arrays but can have different types >>  $x = \{ 'hello', 2, 3 \};$ >> x{1} ans: 'hello' >> x{2} ans: 2 >>  $x{5} = \mathcal{O}(x) x+1$ ans: 'hello' [2] [3] [] @(x)x+1 >> x{5}(2) ans: 3

### Structures

% Provide a convenient tool to organize variables % Create Structs on the fly  $\Rightarrow$  point. $x = 3$ ;  $\gg$  point.y = 4; >> point ans: point = x: 3 y: 4

# **Objects**

You can make objects but ... you won't need them.

- **\* I don't know how to make them.**
- most people don't use them

### If statements

% If Statements

 $\Rightarrow$   $c = rand();$ 

```
>> if (c > .5) %% conditional 
        disp('Greater than');
     elseif (c < .5)
        disp('Less Than');
     else
        disp('Equal to');
     end
```
### for statements

% If Statements

```
\gg count = 0;
```

```
>> for i = 1:length(data)
       count = count + ...(data(i,1) == 4 88 data(i,3) == 2); end
```
% Avoid using for loops

>> count = sum(  $data(:,1) == 4$  &  $data(:,3) == 2)$ 

% How would you compute the outer product of a row vector?

 $\Rightarrow$  repmat(x, length(x), 1)  $.*$  repmat(x', 1,length(x))

Outer Product of row vector x

## Scripts vs Functions

- Scripts
	- List of commands that operate on the current workspace
- **\*\* Functions** 
	- List of commands that operate in a separate workspace
	- Takes in values from current workspace and returns values
	- Function name = filename
	- Can have additional (hidden) functions

# Files: Scripts and Functions

#### my\_script.m

disp(["x^2", … num2str(x^2)]);  $y = x^2$ 

#### my\_fun.m

function  $[y, x] = my_tun(x)$ disp(["x^2", … num2str(x^2)]);  $y=x^2$ % return; end

Functions must have same name as file.

# Pass by Value

my\_script.m

 $y = x^2$ ;  $x = x + 3$ ;

>> y

ans: 4

>> x=2; my\_script; >> x ans: 5

my\_fun.m

function  $[y, x] = my_tun(x)$  $y=x^2$ ?;  $x = x + 3;$ % return; end

 $\Rightarrow x=2; [y, xp] = my_fun(x);$ >> x ans: 2 >> y ans: 4 >> xp ans: 5

# Things to Know

Useful operators

 $* >, <, > =, < =, ==, 8, |, 88, |, +, -, /, *, \land, ..., /,$  $\left( \begin{array}{cc} \star & \wedge \end{array} \right)$ 

#### Useful Functions

sum, mean, var, not, min, max, find, exists, clear, clc, pause, exp, sqrt, sin, cos, reshape, sort, sortrows, length, size, length, setdiff, ismember, isempty, intersect, plot, hist, title, xlabel, ylabel, legend, rand, randn, zeros, ones, eye, inv, diag, ind2sub, sub2ind, find, logical, repmat, num2str, disp, ...

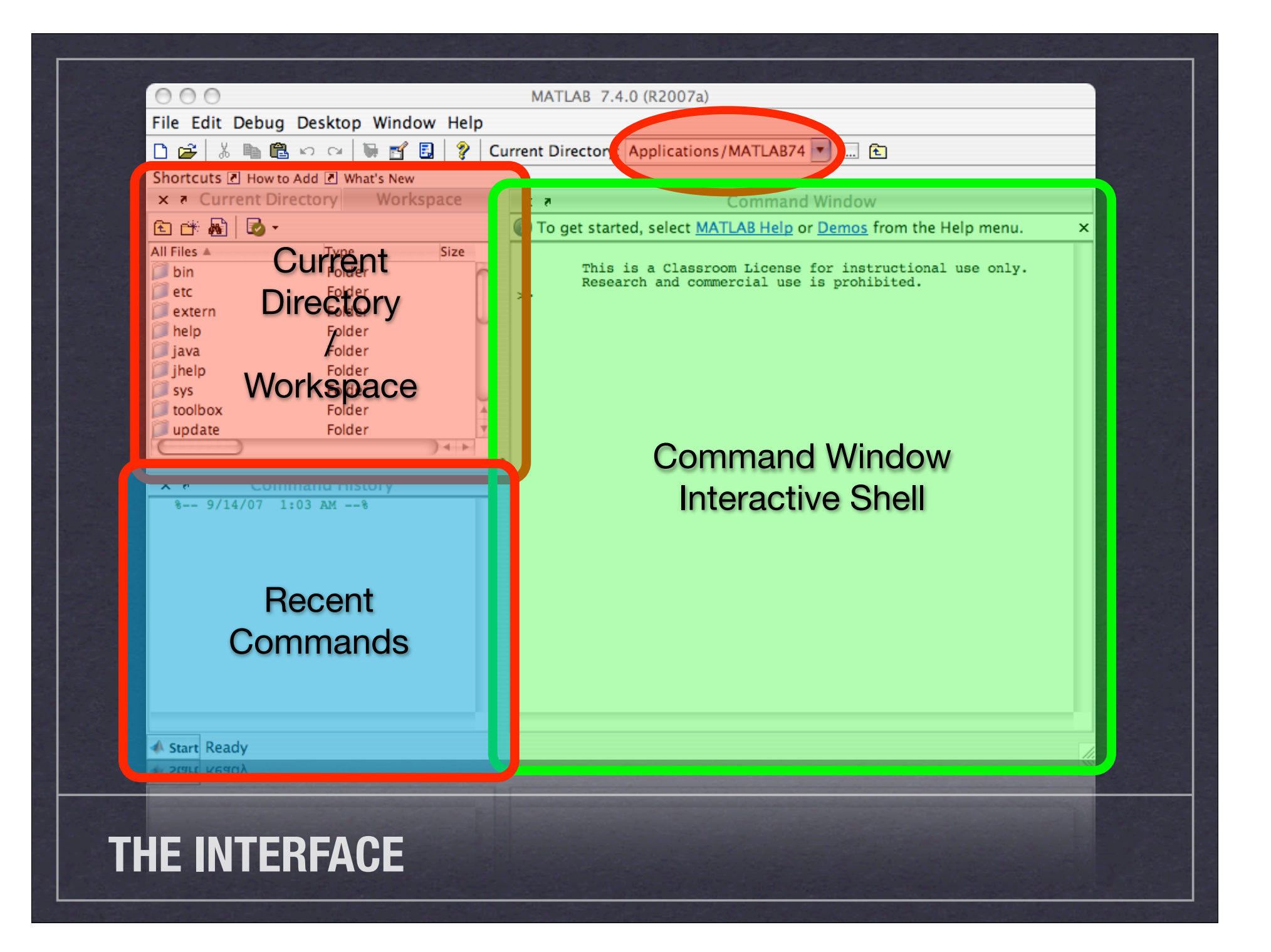

# Command Console

Like a linux shell

- Folder Based
- **\* Native Directories**
- ls, cd, pwd
- Use tab key to auto complete
- Use up arrow for last command

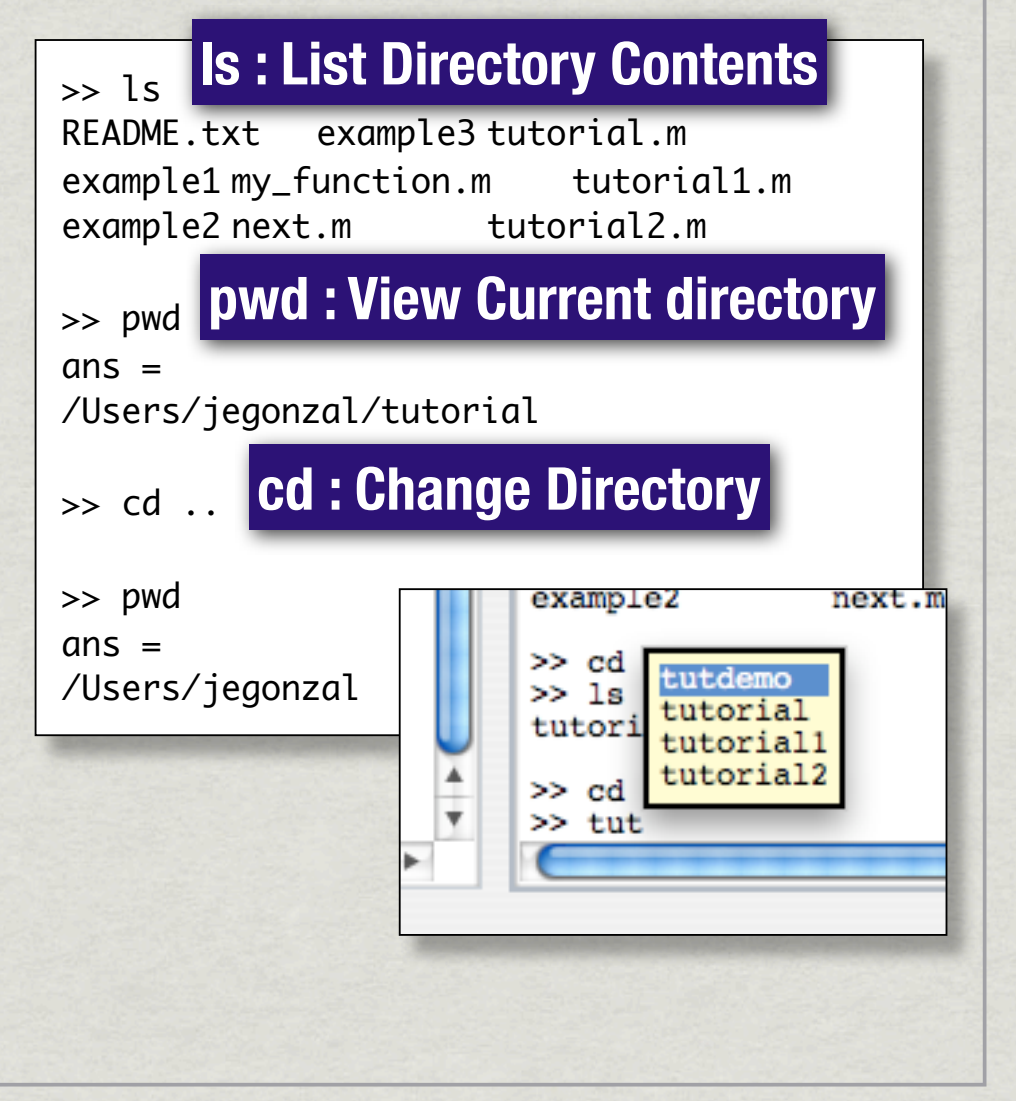

## Other Commands

% Get help on a function

- >> help <function name>
- % List names of variables in the environment

>> whos

% Clear the environment

>> clear

% Edit functions and scripts

>> edit <filename>

% Open anything with the default "tool"

>> open <filename>

## Folders

\* Help organize your programs Can only call functions and scripts in: The present working directory (pwd) The Matlab path (path) Call functions and scripts by typing name

> >> my\_script  $\Rightarrow$  y = my\_function(x)

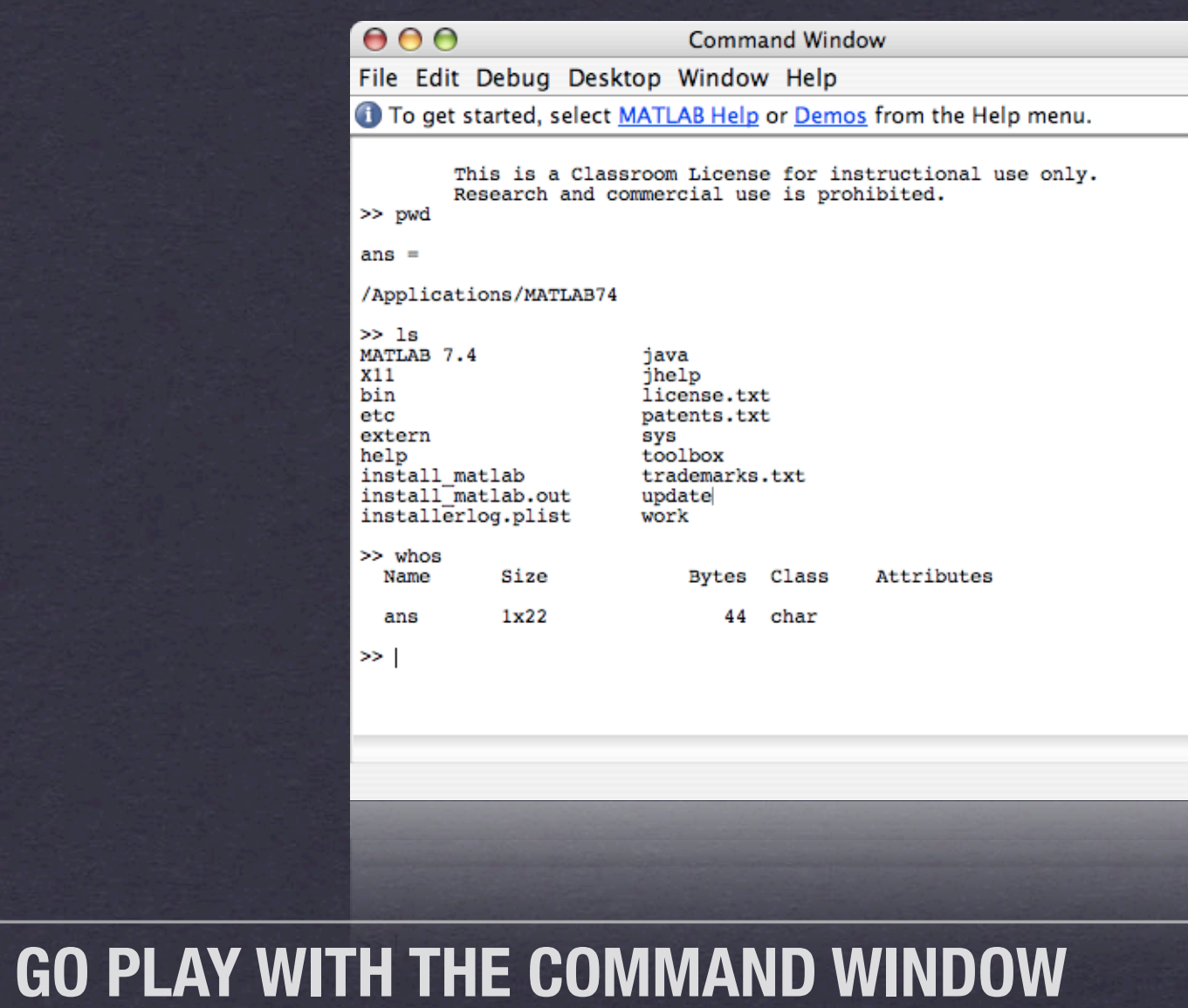

 $\overline{\mathbf{x}}$ 

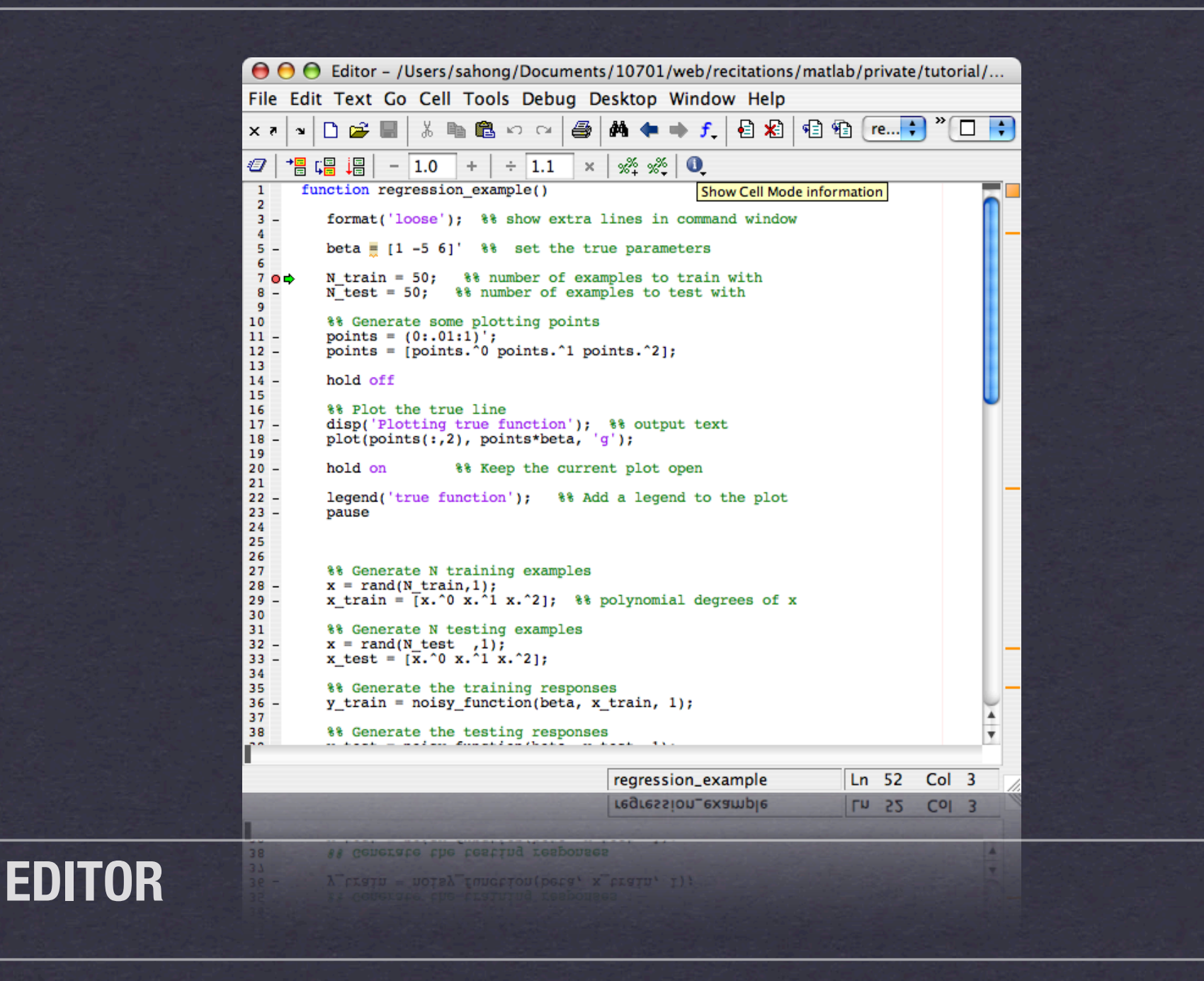

# **Debugging**

- **\* Insert break points** 
	- Click to the left of the line (Red Circle)
- Use interactive shell

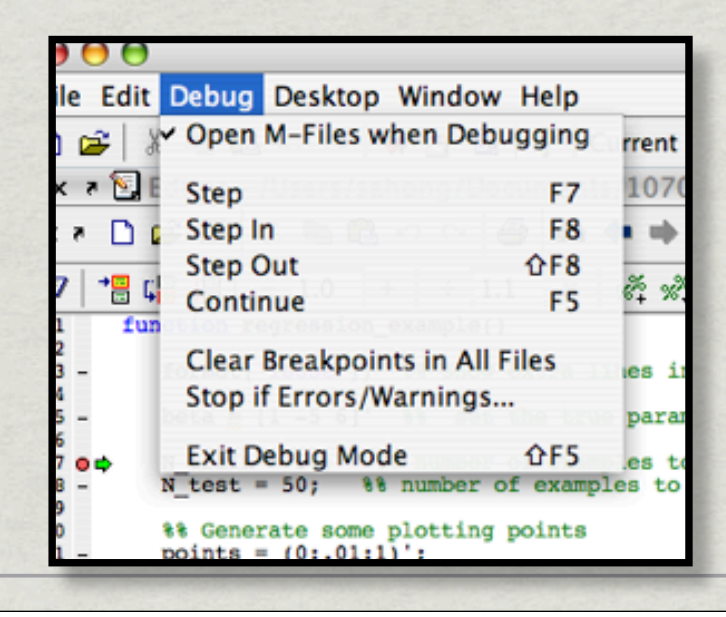

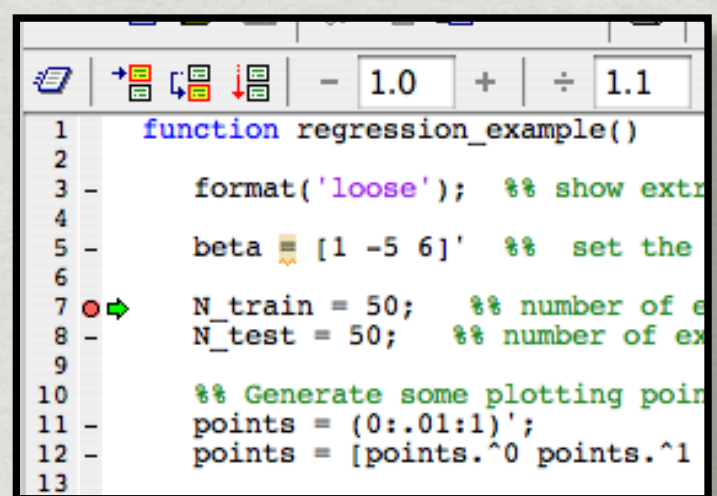

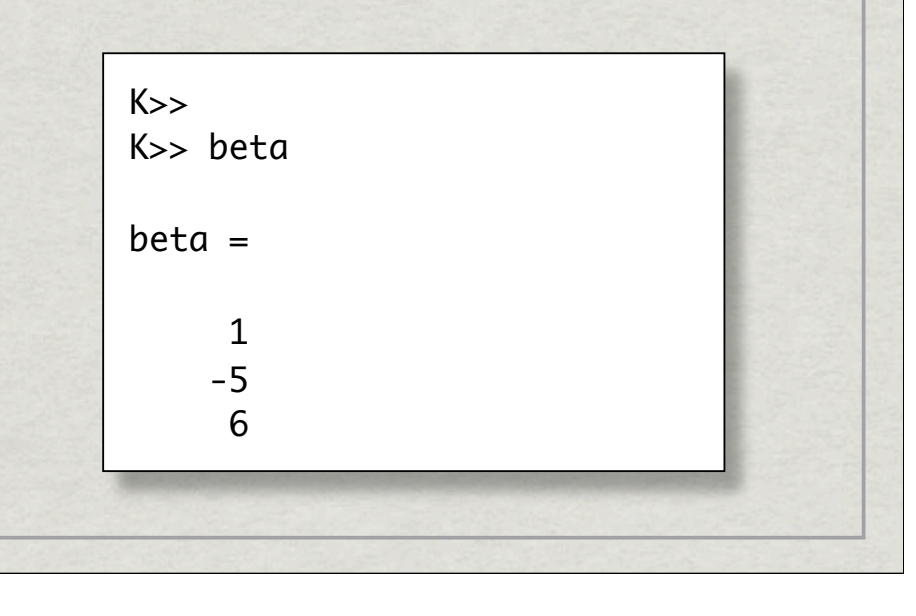

# **Walk Through Interface**